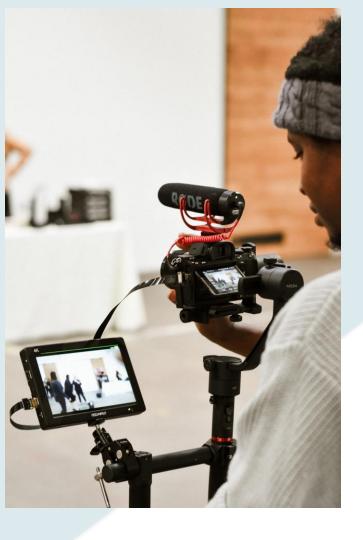

## ASYNCHRONOUS TEACHING

### **USING VIDEO**

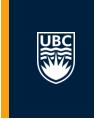

HELEN DEWAARD, LEARNING DESIGNER, ETS
ARSHIYA MALIK, LEARNING TECHNOLOGIST, ETS

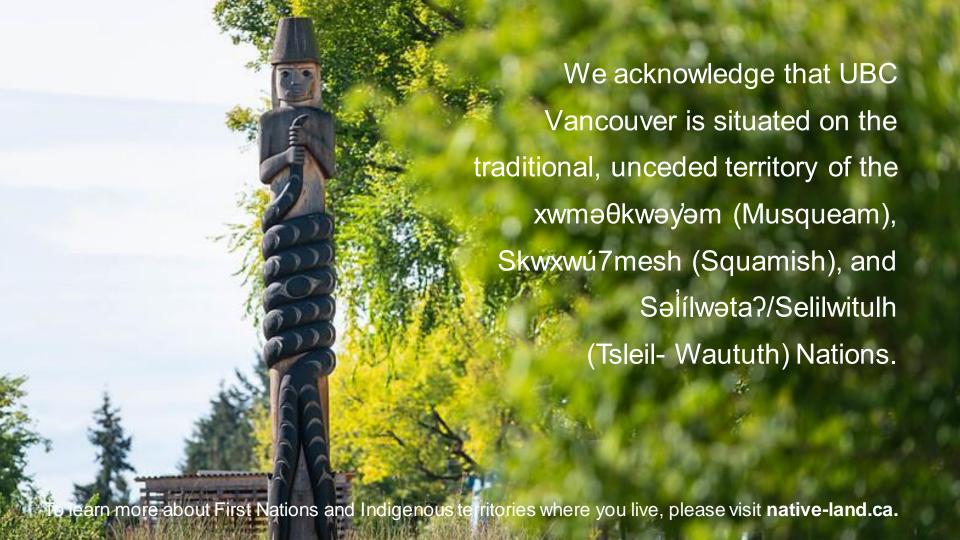

#### **WORKSHOP OUTLINE**

- Introduction
- Brainstorming: Why pre-record lecture videos?
- What is a storyboard?
- Thinking about UDL to frame video production
- Tools
  - Kaltura
  - Camtasia
- Wrapping Up

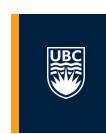

#### **BRAINSTORM – WHY CREATE VIDEO?**

https://answergarden.ch/1702253

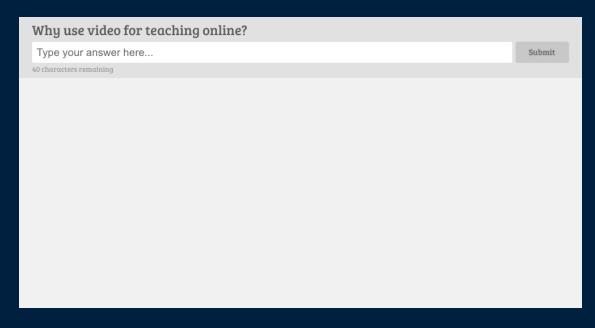

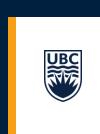

#### **BRAINSTORM – WHY CREATE VIDEO?**

### Why Create Videos?

- 1. Same time access
- 2. Telling stories
- 3. Orientation to something
- 4. Useful for thinking; meta-cognitive
- 5. Sense of presence sharing your persona
- 6. Saving time video feedback
- 7. Multimedia

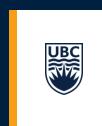

#### VIDEO FOR COURSE INTRODUCTIONS & INFORMAL LECTURES

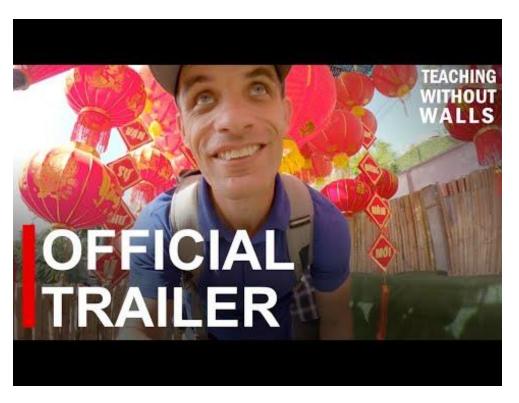

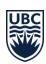

#### CREATE A COURSE TRAILER.

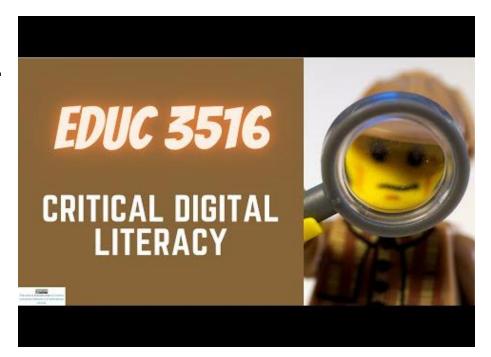

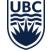

Share a course trailer such as this one using Lego® mini-figures

- ☐ images are CC licensed from Unsplash & Pixabay
- music is CC licensed from Sound Archive
- created in iMovie; uploaded to You Tube

Video to humanize and personalize the course content, topics, & assignments.

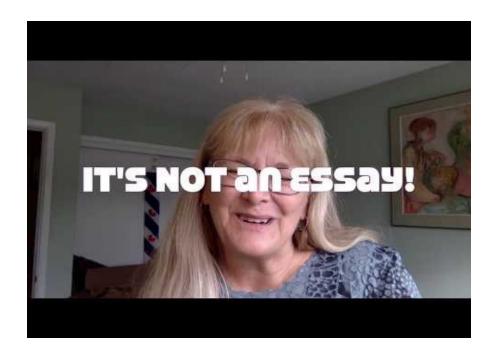

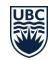

Communicating to your students "through the screen" not "to the screen".

(Sean Michael Morris)

## Be 'human' and share humour and fun 'where and when' you can.

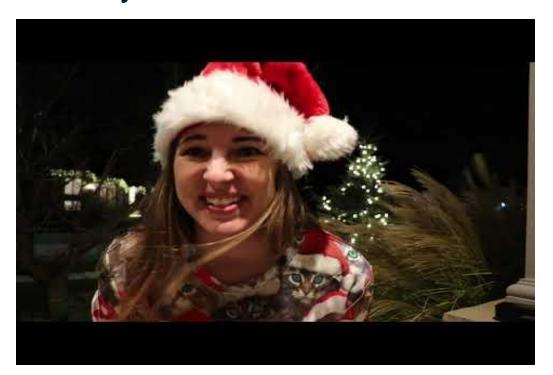

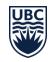

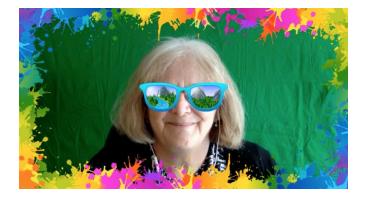

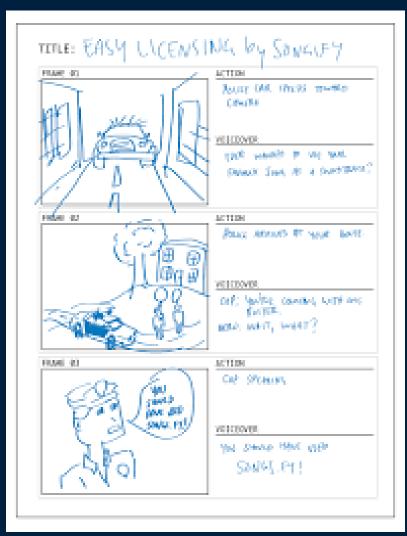

## Storyboard (ing)

 Planning a video includes thinking about what to include and exclude.
 Pencilling out a sequence and 'big ideas' is a necessary step.

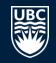

- Think about ALL the media elements you want to include.
- Record TASL info (title, author, source, licence)

Read more about storyboards:

 How to create a storyboard by Tech Smith

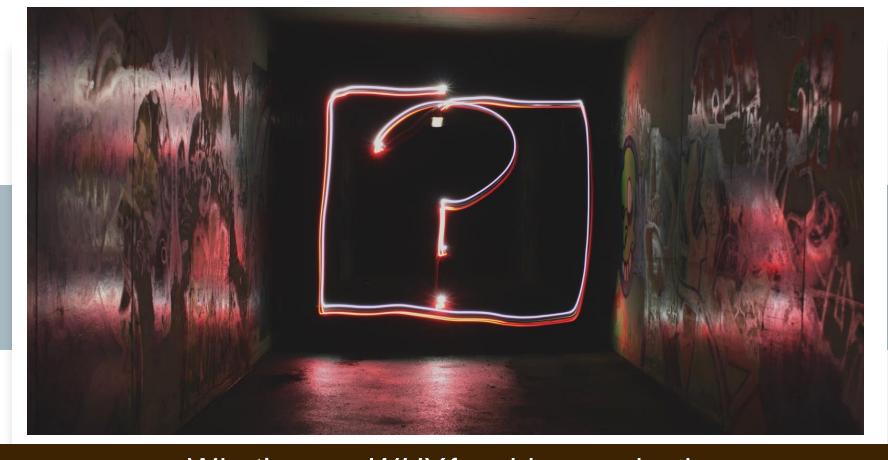

What's your WHY for video production for asynchronous teaching?

## Consider how to include student produced video as asynchronous learning

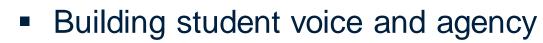

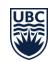

- Sharing an opinion about the topic, insights on a topic, not just learning about the topic
- Critically engaging with the course material, with other students.
- Students sharing video with / for each other, not just instructor created content sharing

### Universal Design of Learning (UDL)

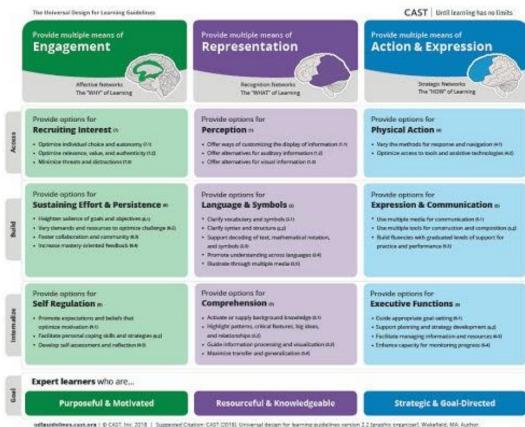

#### **UDL**

- engagement
  - purpose & motivation
- representation
  - resources & knowledge
- action & expression
  - strategic & goal-directed

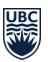

## UBC's Video Tools Ecosystem

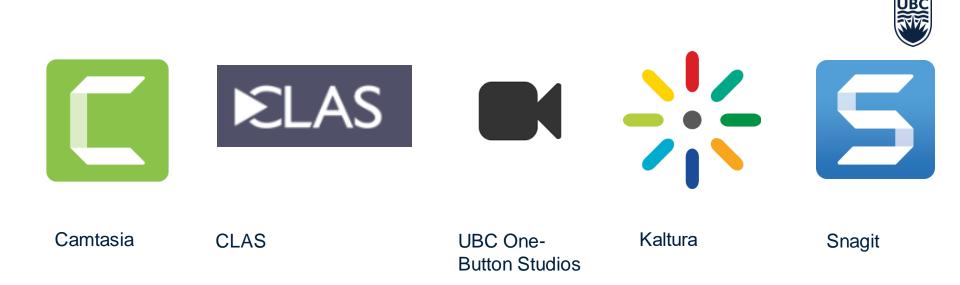

## Today's Focus

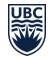

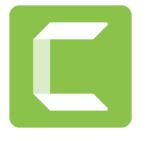

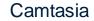

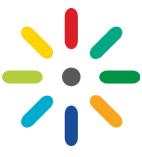

Kaltura

## **KALTURA**

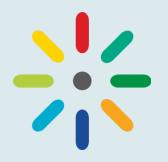

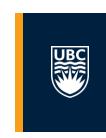

- UBC's YouTube
- Integrated with Canvas
- Available to students and instructors
- Capture, Edit, Caption, Share

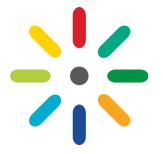

#### **KALTURA CAPTURE**

- Launch
- Install
- Record
- Upload
- Caption

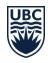

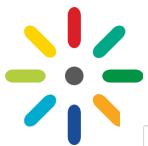

#### LOOK FOR THE RAINBOW ICON

Kaltura Edit View Insert Format Tools Table Clean up page For Kaltura: . LT Hub Guide on Kaltura · ordering and editing captions in Kaltura Step 1. Upload video to Kaltura (under How to add media under My Media tab) Step 2. Publish to your course (the images expand on clicking and are annotated to show steps) **★** 72 words </> ✓ **★** div

#### **MY MEDIA**

- Every video you have ever uploaded
- Same no matter which course you are in
- Unique to every individual

#### **MEDIA GALLERY**

All videos published to a course shell

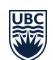

- Can include videos by other people in the section
  - The instructor has to approve which video gets published
- Will be different for each course

## CAMTASIA

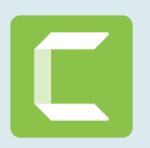

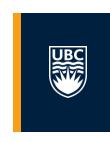

Powerful screen recording and video editing tool

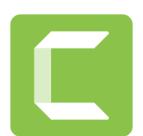

#### CAMTASIA - RECORD YOUR SCREEN

To start a recording, click the Record button at the top of the tools panel. This opens the Camtasia recorder, which by default, is set to capture everything that happens on your screen.

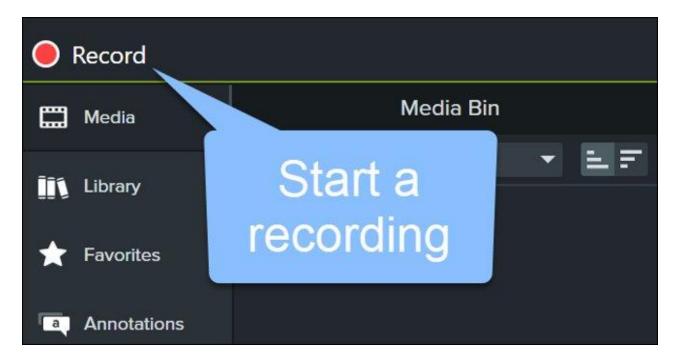

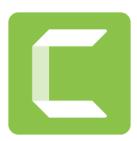

#### **CAMTASIA** – CUSTOMIZE RECORDING SETTINGS

#### Windows Recorder

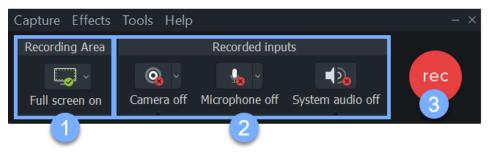

#### Mac Recorder

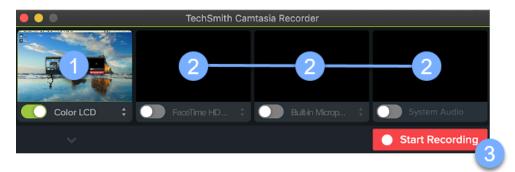

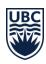

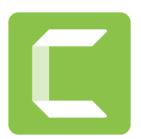

#### CAMTASIA – FINISH RECORDING

#### Windows Recorder

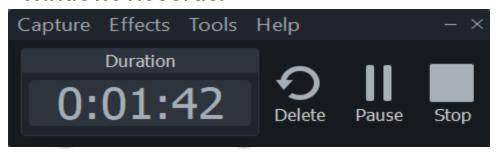

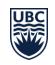

#### Mac Recorder

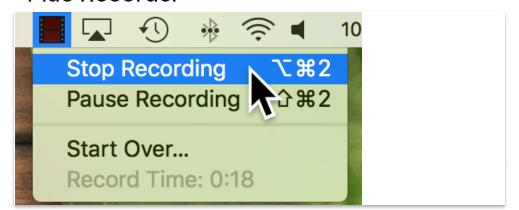

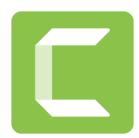

#### CAMTASIA – TRIM OUT MISTAKES

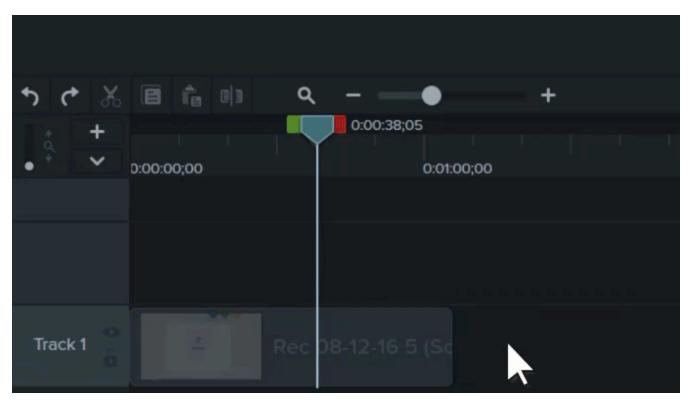

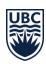

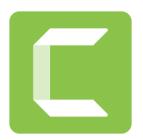

### CAMTASIA – CUT OUT MISTAKES

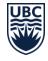

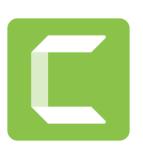

## CAMTASIA ADD ANNOTATIONS AND CALLOUTS

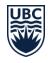

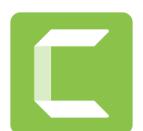

#### CAMTASIA - EXPORT

Recommended to 'save as a local file'.

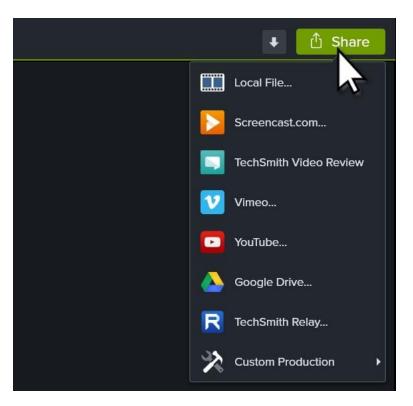

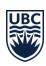

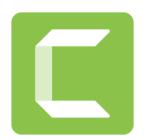

#### CAMTASIA - SHARE

My Media or in the rich content editor

BUT you can also share via a UBC blog site (embed video) or WIKI.

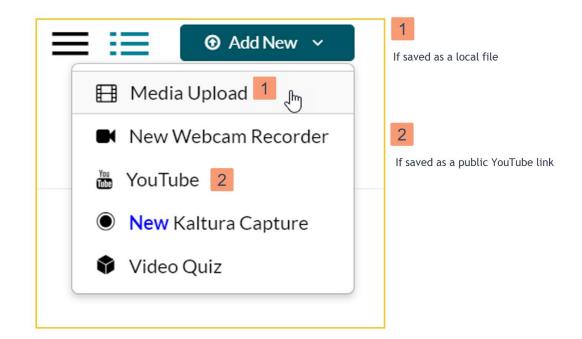

## UPCOMING WORKSHOPS

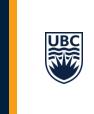

https://ets.educ.ubc.ca/workshops-events/

What will you do next?

- Storyboard Resources
  - Techsmith storyboard blog
  - Storyboard That site

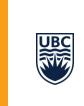

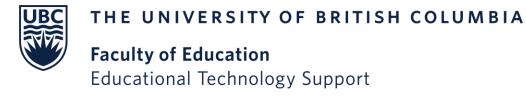

# Contact us: ets.educ@ubc.ca